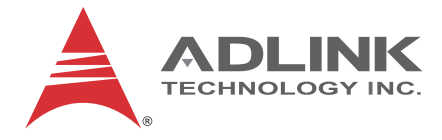

# **PCIe-7432**

# 32CH Isolated DI/32CH Isolated DO PCIe Card

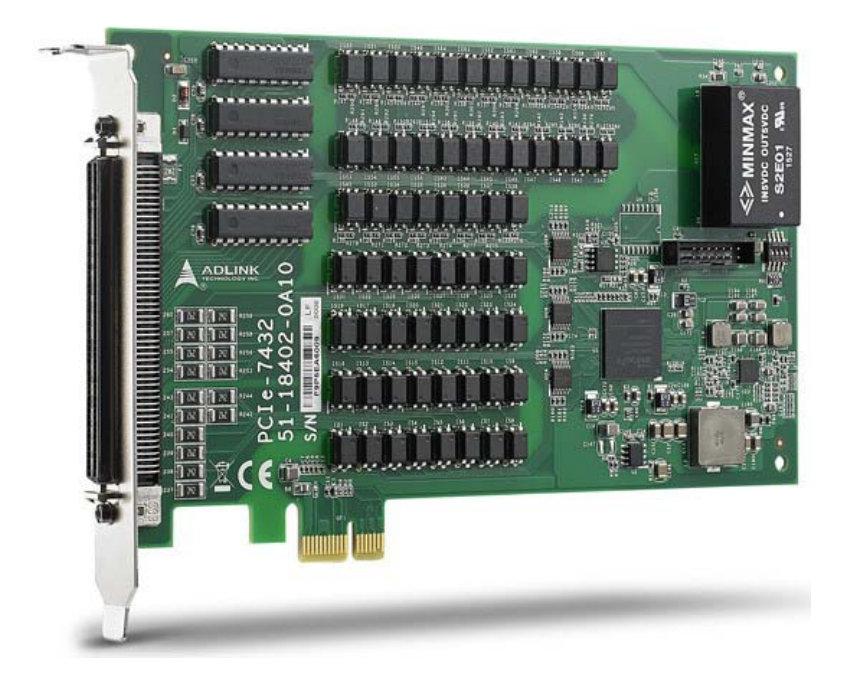

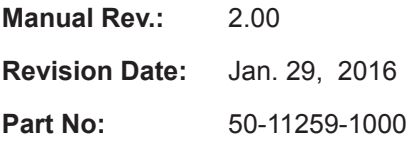

# **Advance Technologies; Automate the World.**

<span id="page-1-0"></span>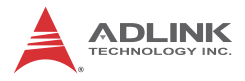

# **Revision History**

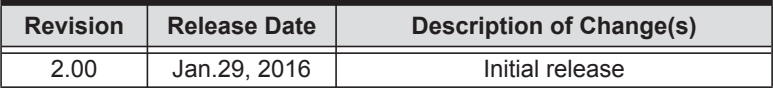

# **Preface**

#### <span id="page-2-0"></span>**Copyright ©2016 ADLINK Technology, Inc.**

This document contains proprietary information protected by copyright. All rights are reserved. No part of this manual may be reproduced by any mechanical, electronic, or other means in any form without prior written permission of the manufacturer.

#### **Disclaimer**

The information in this document is subject to change without prior notice in order to improve reliability, design, and function and does not represent a commitment on the part of the manufacturer.

In no event will the manufacturer be liable for direct, indirect, special, incidental, or consequential damages arising out of the use or inability to use the product or documentation, even if advised of the possibility of such damages.

#### **Environmental Responsibility**

ADLINK is committed to fulfill its social responsibility to global environmental preservation through compliance with the European Union's Restriction of Hazardous Substances (RoHS) directive and Waste Electrical and Electronic Equipment (WEEE) directive. Environmental protection is a top priority for ADLINK. We have enforced measures to ensure that our products, manufacturing processes, components, and raw materials have as little impact on the environment as possible. When products are at their end of life, our customers are encouraged to dispose of them in accordance with the product disposal and/or recovery programs prescribed by their nation or company.

#### **Trademarks**

Product names mentioned herein are used for identification purposes only and may be trademarks and/or registered trademarks of their respective companies.

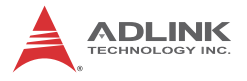

#### **Conventions**

Take note of the following conventions used throughout this manual to make sure that users perform certain tasks and instructions properly.

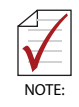

Additional information, aids, and tips that help users perform tasks.

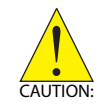

Information to prevent *minor* physical injury, component damage, data loss, and/or program corruption when trying to complete a task.

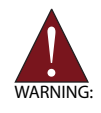

Information to prevent *serious* physical injury, component damage, data loss, and/or program corruption when trying to complete a specific task.

# **Table of Contents**

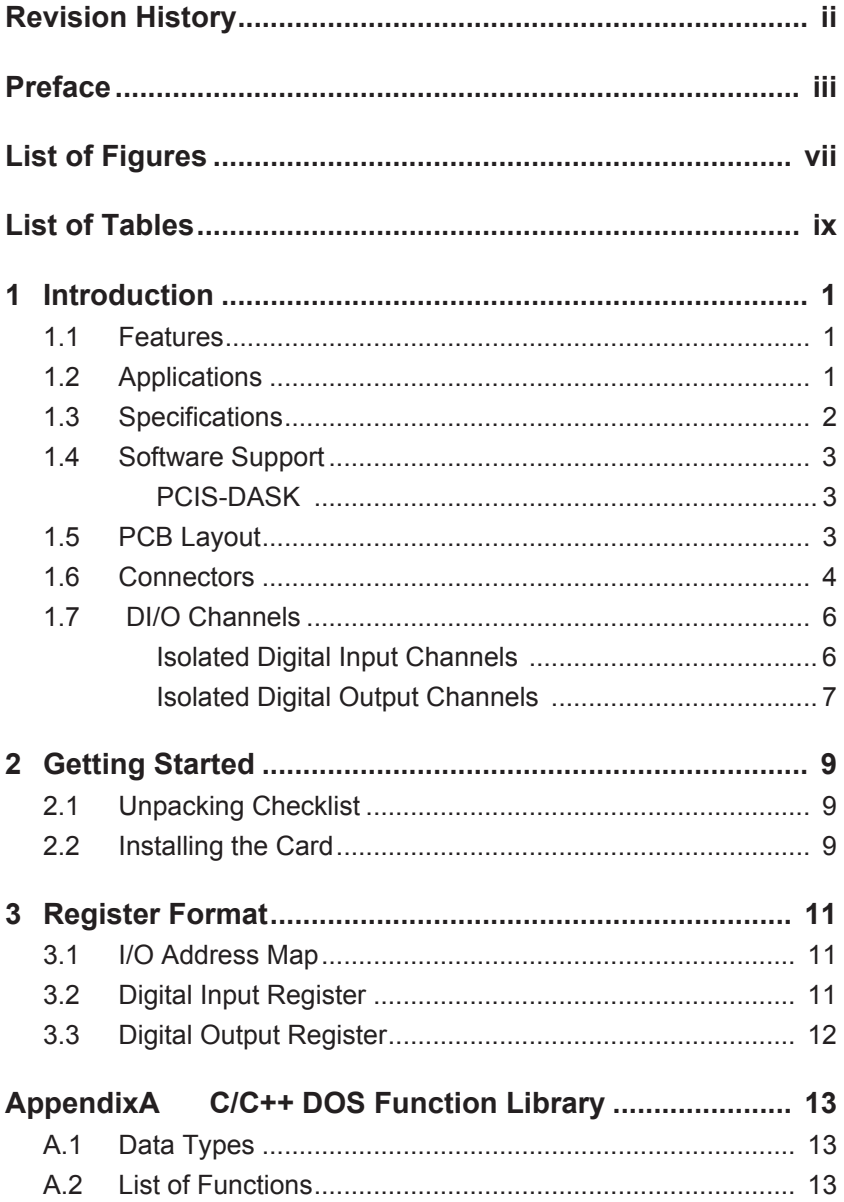

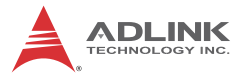

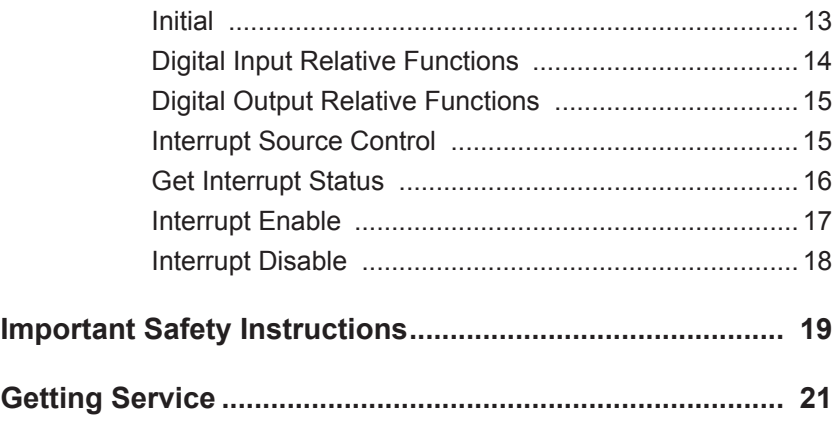

# **List of Figures**

<span id="page-6-0"></span>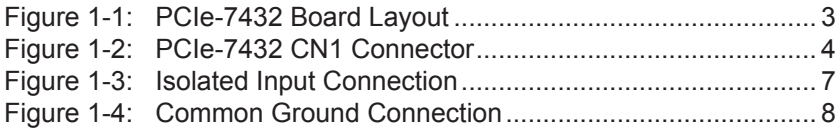

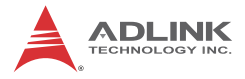

This page intentionally left blank.

# **List of Tables**

<span id="page-8-0"></span>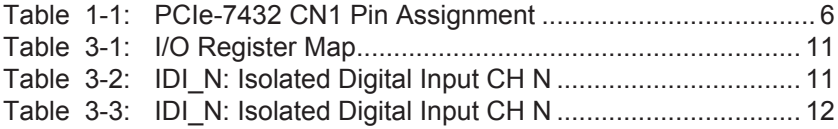

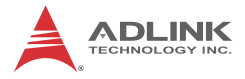

This page intentionally left blank.

# <span id="page-10-0"></span>**1 Introduction**

ADLINK'S PCIe-7432 for PCIe bus provides 32CH isolated DI and 32CH isolated DO and robust 2,500V isolation protection, suitable for most industrial applications.

All digital input channels are identical non-polar and opto-isolated. All channels are isolated and suitable for collecting digital inputs in noisy environments. Digital input channel 0 & 1 interrupt are supported.

Common input junction can be common ground or common power, depending on the environment, such that digital input can be either current source or current sink. When isolated digital output is ON, sink current is through transistors, and when OFF, none is.

The extra connection is utilized for the flywheel diode, forming a current-release closed loop, whereby transistors are protected from high reverse voltage generated by the inductance load when output is switched from ON to OFF.

## <span id="page-10-1"></span>**1.1 Features**

- $\blacktriangleright$  PCI Express x1, Plug and Play
- $\triangleright$  32CH isolated digital input & 32CH isolated digital output
- ▶ Isolation Voltage 2500V RMS
- $\triangleright$  Sink current up to 500mA@24V on single isolated output, 120mA@24V for all ON channels
- $\triangleright$  Isolated input voltage up to 24V
- $\triangleright$  Digital input channels 0 & 1 interrupt

# <span id="page-10-2"></span>**1.2 Applications**

- $\blacktriangleright$  Laboratory and industrial automation
- $\blacktriangleright$  Watchdog timer (WDT)
- $\blacktriangleright$  Event counter
- $\blacktriangleright$  Frequency counter and generator
- $\blacktriangleright$  Low level pulse generator
- $\blacktriangleright$  Time delay

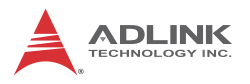

# <span id="page-11-0"></span>**1.3 Specifications**

## **1.3.1 Digital Input**

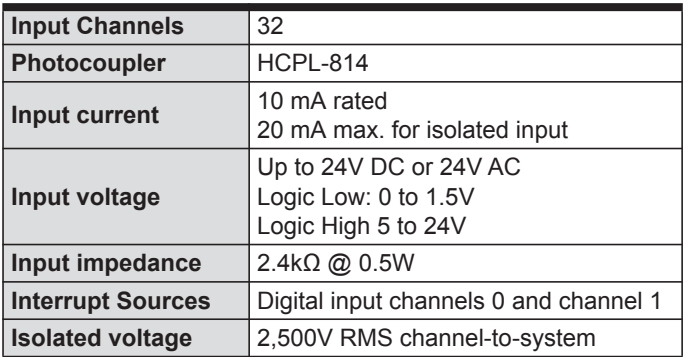

## **1.3.2 Digital Output**

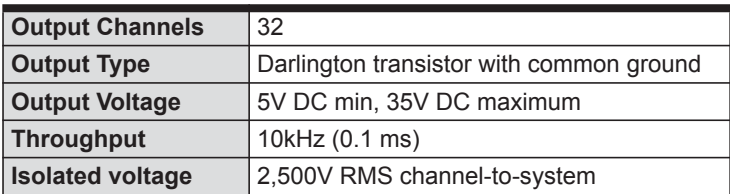

## **1.3.3 Isolated +5V Power Supply**

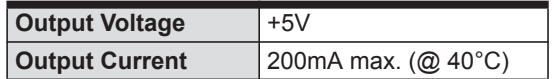

## **1.3.4 Physical & Bus**

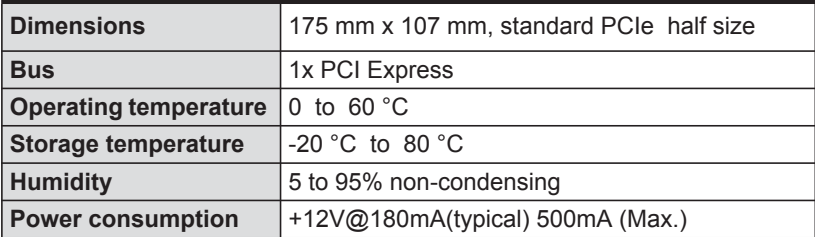

# <span id="page-12-4"></span><span id="page-12-0"></span>**1.4 Software Support**

ADLINK provides comprehensive software solutions for all system building requirements. In addition to programming libraries such as DLLs for most Windows-based systems, ADLINK also provides drivers for other application environments such as Lab-VIEW®.

Be sure to install the driver & utility before using the PCIe-7432.

## <span id="page-12-1"></span>**PCIS-DASK**

PCIS-DASK consists of advanced 32/64-bit kernel drivers and SDK for customized DAQ application development, enabling detailed operations and superior performance and reliability from data acquisition systems.

PCIS-DASK kernel drivers now support Windows 7/8.1 OS.

# <span id="page-12-2"></span>**1.5 PCB Layout**

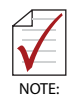

All dimensions shown are in mm

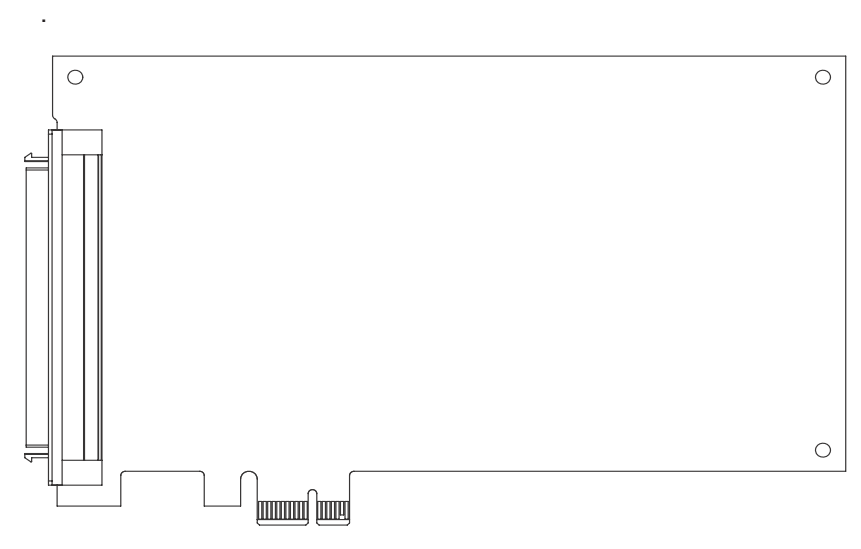

#### <span id="page-12-3"></span>**Figure 1-1: PCIe-7432 Board Layout**

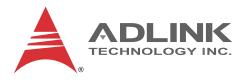

## <span id="page-13-0"></span>**1.6 Connectors**

The PCIe-7432 is equipped with a 100-pin SCSI connector (CN1).

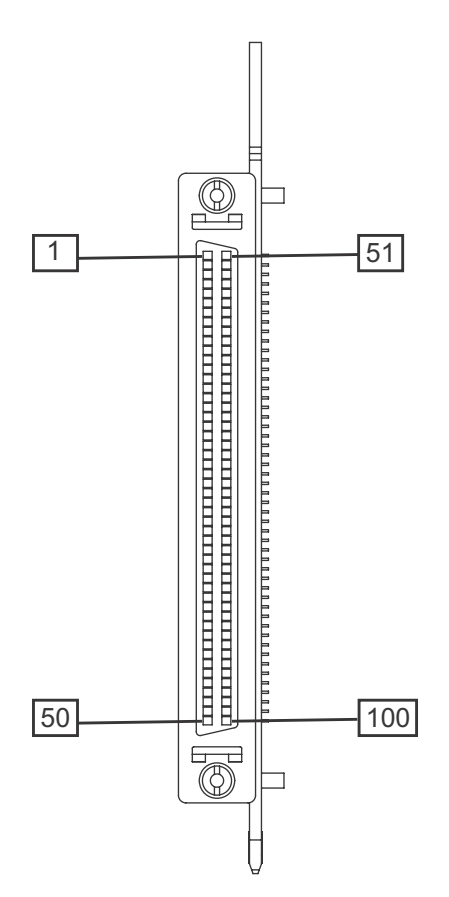

<span id="page-13-1"></span>**Figure 1-2: PCIe-7432 CN1 Connector**

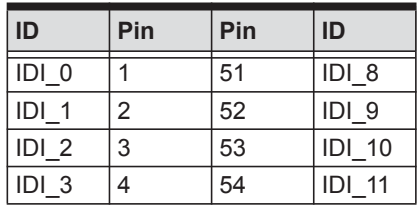

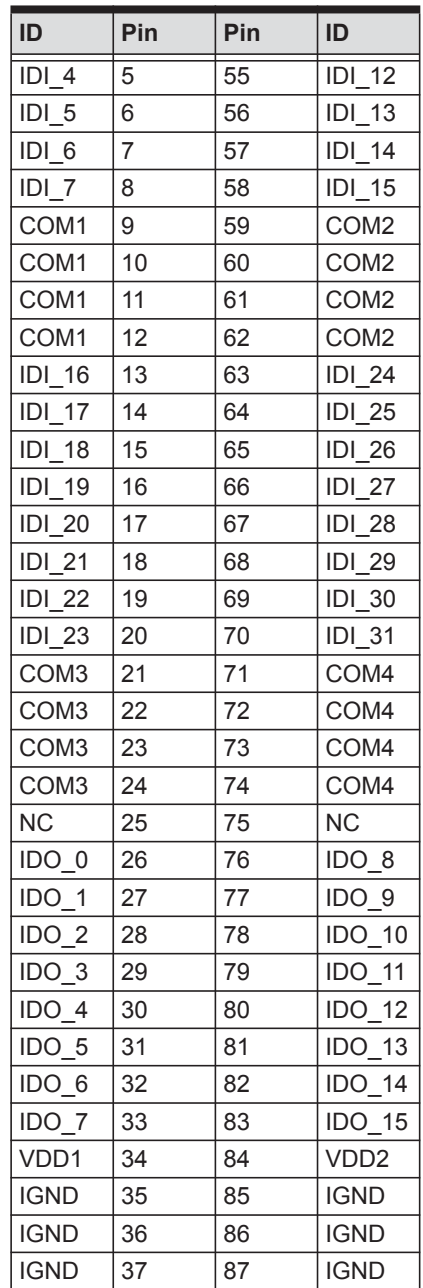

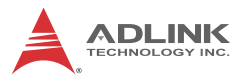

| ID               | Pin | Pin | ID               |  |
|------------------|-----|-----|------------------|--|
| <b>IDO 16</b>    | 38  | 88  | <b>IDO 24</b>    |  |
| <b>IDO 17</b>    | 39  | 89  | <b>IDO 25</b>    |  |
| IDO 18           | 40  | 90  | IDO 26           |  |
| IDO 19           | 41  | 91  | <b>IDO 27</b>    |  |
| <b>IDO 20</b>    | 42  | 92  | <b>IDO 28</b>    |  |
| <b>IDO 21</b>    | 43  | 93  | <b>IDO 29</b>    |  |
| <b>IDO 22</b>    | 44  | 94  | <b>IDO 30</b>    |  |
| <b>IDO 23</b>    | 45  | 95  | <b>IDO 31</b>    |  |
| VDD3             | 46  | 96  | VDD4             |  |
| <b>IGND</b>      | 47  | 97  | <b>IGND</b>      |  |
| <b>IGND</b>      | 48  | 98  | <b>IGND</b>      |  |
| <b>IGND</b>      | 49  | 99  | <b>IGND</b>      |  |
| V <sub>5</sub> V | 50  | 100 | V <sub>5</sub> V |  |

**Table 1-1: PCIe-7432 CN1 Pin Assignment**

# <span id="page-15-2"></span><span id="page-15-0"></span>**1.7 DI/O Channels**

### <span id="page-15-1"></span>**Isolated Digital Input Channels**

Isolated digital input has an open collector transistor structure with voltage range 0V to 24V and input resistance of 2.4kΩ. Connection between external signals and the PCIe-7432 is as shown in Fig A01. Since input common junction can be common ground in the environment, digital input can be either a current source or a current sink.

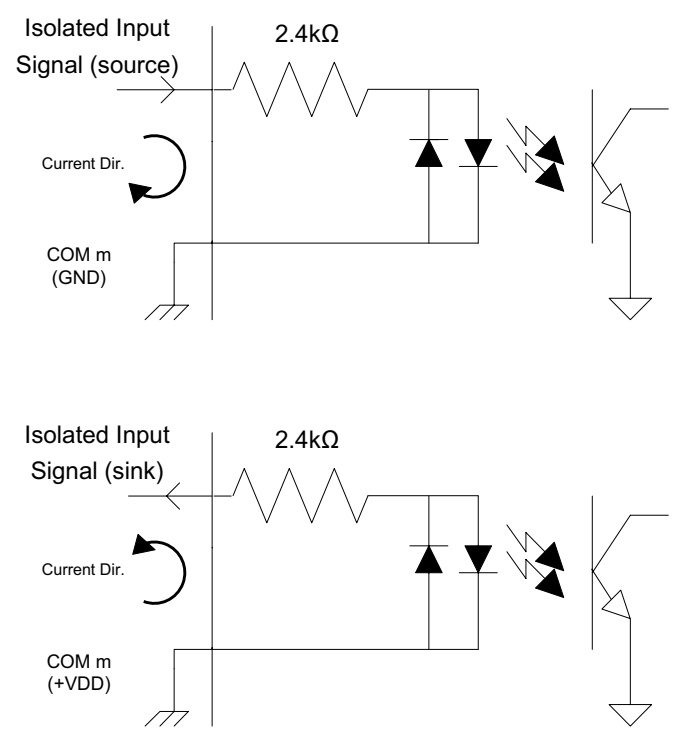

**Figure 1-3: Isolated Input Connection**

### <span id="page-16-1"></span><span id="page-16-0"></span>**Isolated Digital Output Channels**

Common ground connection of the isolated digital output is as shown. When isolated digital output is ON, sink current is through transistors, and when OFF, none is. When the load is of an inductance nature, such as a relay, coil or motor, the VDD pin must be connected to an external power source. The extra connection is utilized for the flywheel diode to form a current-release closed loop, whereby transistors are protected from any high reverse voltage generated by the inductance load when output is switched from ON to OFF.

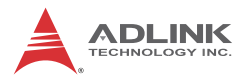

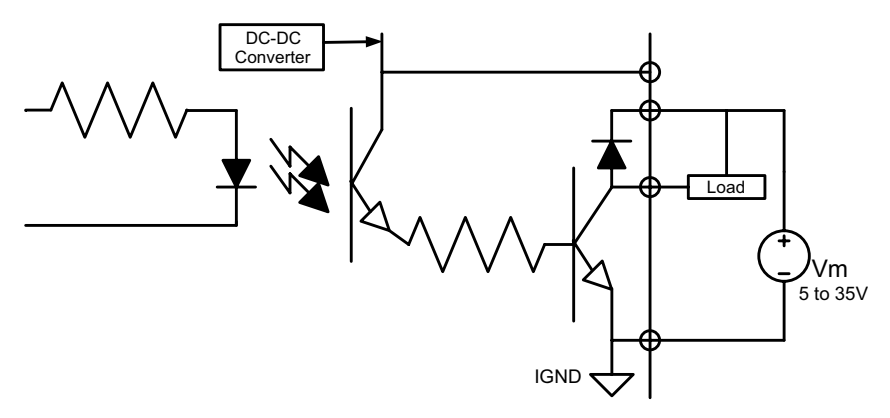

<span id="page-17-0"></span>**Figure 1-4: Common Ground Connection**

# <span id="page-18-0"></span>**2 Getting Started**

# <span id="page-18-1"></span>**2.1 Unpacking Checklist**

Before unpacking, check the shipping carton for any damage. If the shipping carton and/or contents are damaged, inform your dealer immediately. Retain the shipping carton and packing materials for inspection. Obtain authorization from your dealer before returning any product to ADLINK. Ensure that the following items are included in the package.

- ▶ PCIe-7432 high-speed DI/O card
- $\blacktriangleright$  Quick Start Guide

If any of the items is damaged or missing, contact your dealer immediately.

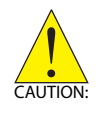

The card must be protected from static discharge and physical shock. Never remove any of the socketed parts except at a static-free workstation. Use the anti-static bag shipped with the product to handle the card. Wear a grounded wrist strap when servicing.

# <span id="page-18-2"></span>**2.2 Installing the Card**

Install the card driver before you install the card into your computer system. [See "Software Support" on page 3.](#page-12-4) for driver support information.

To install the card:

- 1. Turn off the system/chassis and disconnect the power plug from the power source.
- 2. Remove the system/chassis cover.
- 3. Select the PCIE Express slot that you intend to use, then remove the bracket opposite the slot, if any.
- 4. Align the card connectors (golden fingers) with the slot, then press the card firmly until the card is completely seated on the slot.
- 5. Secure the card to the chassis with a screw.

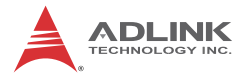

- 6. Replace the system/chassis cover.
- 7. Connect the power plug to a power source, then turn on the system.

#### **Configuration**

All PCI/PCIE Express cards on your system are configured individually. Because configuration is controlled by the system and the software, no jumper setting is required for base address, DMA, and interrupt IRQ. Configuration is subject to change with every boot of the system as new PCI/PCIE Express<sup>®</sup> cards are added or removed.

#### **Troubleshooting**

If your system fails to boot or if you experience erratic operation with your PCI/PCIE Express card in place, an interrupt conflict may have been generated (such as when the BIOS Setup is incorrectly configured). Refer to the system's BIOS documentation for details.

# <span id="page-20-0"></span>**3 Register Format**

The following detailed register format descriptions are helpful for low-level programming, although it is recommended that users first fully understand the PCIe interface.

# <span id="page-20-1"></span>**3.1 I/O Address Map**

As PCIe-7432 registers are 32 bits long, they are accessible via 32-bit I/O instruction. The register address map, including descriptions and offset addresses relative to the base address, is as follows.

| <b>Address</b> | <b>Write</b>  | Read          |  |  |
|----------------|---------------|---------------|--|--|
| $Base + 0x00$  | I Isolated DO | I Isolated DI |  |  |
| $Base + 0x40$  | Clear IRQ     |               |  |  |

**Table 3-1: I/O Register Map**

<span id="page-20-3"></span>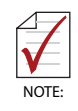

- $\triangleright$  I/O port is 32 bits wide
- $\triangleright$  There is no 8-bit or 16-bit I/O access

## <span id="page-20-2"></span>**3.2 Digital Input Register**

Each bit of based address corresponds to a signal on one of the 32 digital input channels.

```
Address: BASE + 0 to BASE + 3 for 7432
```
**Attribute: Read Only**

#### **Data format: 7432**

|                                                                                  |  |                                                                     | 3 |  |  |
|----------------------------------------------------------------------------------|--|---------------------------------------------------------------------|---|--|--|
| Base $+0$                                                                        |  | $ D $ 7   $ D $ 6   $ D $ 5   $ D $ 4   $ D $ 3   $ D $ 2   $ D $ 1 |   |  |  |
| Base + 1   IDI 15   IDI 14   IDI 13   IDI 12   IDI 11   IDI 10   IDI 9   IDI 8   |  |                                                                     |   |  |  |
| Base + 2   IDI 23   IDI 22   IDI 21   IDI 20   IDI 19   IDI 18   IDI 17   IDI 16 |  |                                                                     |   |  |  |
| Base + 3   IDI 31   IDI 30   IDI 29   IDI 28   IDI 27   IDI 26   IDI 25   IDI 24 |  |                                                                     |   |  |  |

<span id="page-20-4"></span>**Table 3-2: IDI\_N: Isolated Digital Input CH N**

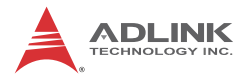

# <span id="page-21-0"></span>**3.3 Digital Output Register**

Each bit of based address corresponds to a signal on one of the 32 digital output channels.

#### **Address: BASE + 0 to BASE + 3 for 7432**

**Attribute: Write Only**

**Data format: 7432**

| Base + 0   IDO 7   IDO 6   IDO 5   IDO 4   IDO 3   IDO 2   IDO 1                 |  |  |  | IDO 0 |
|----------------------------------------------------------------------------------|--|--|--|-------|
| Base + 1   IDO 15   IDO 14   IDO 13   IDO 12   IDO 11   IDO 10   IDO 9           |  |  |  | IDO 8 |
| Base + 2   IDO 23   IDO 22   IDO 21   IDO 20   IDO 19   IDO 18   IDO 17   IDO 16 |  |  |  |       |
| Base + 3   IDO 31   IDO 30   IDO 29   IDO 28   IDO 27   IDO 26   IDO 25   IDO 24 |  |  |  |       |

<span id="page-21-1"></span>**Table 3-3: IDI\_N: Isolated Digital Input CH N**

# <span id="page-22-0"></span>**Appendix A C/C++ DOS Function Library**

# <span id="page-22-1"></span>**A.1 Data Types**

The following data types in the PCIe function library can be used in application programs.

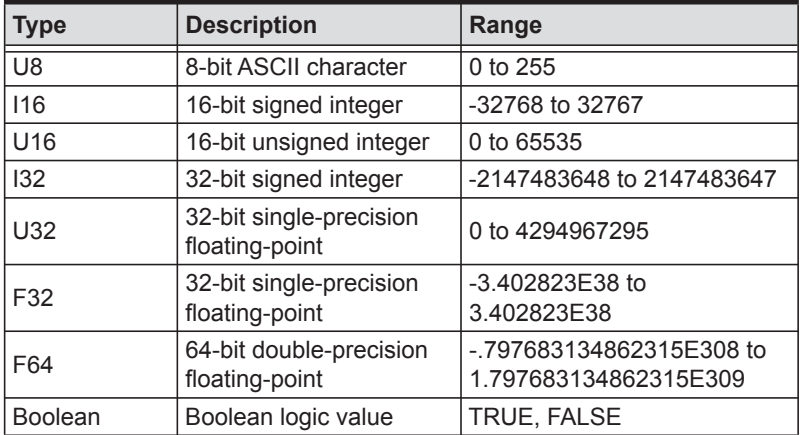

# <span id="page-22-2"></span>**A.2 List of Functions**

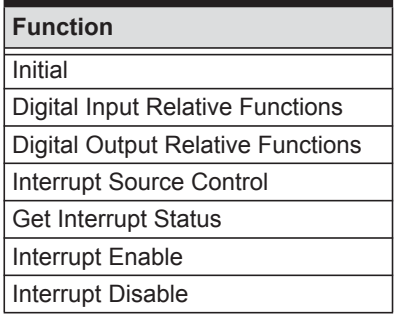

#### <span id="page-22-3"></span>**Initial**

Initializes all installed PCIe-7432 cards. Plug and play capability allows IRQ and I/O address to be assigned by the system BIOS directly.

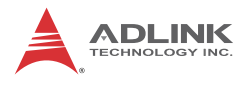

#### **Syntax**

### *C/C++ (DOS)*

```
U16 7432 Initial (U16 *existCards, PCI INFO
     *pciInfo)
```
#### *C/C++ (Windows)*

```
U16 W 7432 Initial (U16 *existCards, PCI INFO
     *pciInfo)
```
#### *Visual Basic (Windows)*

```
W 7432 Initial (existCards As Integer, info As
     PCI_INFO) As Integer
```
#### **Argument**

*existCards:* The number of installed PCIe-7432 cards.

*Pciinfo:* Records PCIe bus plug and play initialization information as set by p&p BIOS. PCIe INFO structure is defined in ACL\_PCI.H, with base I/O address and interrupt channel number are stored in pciinfo for reference.

#### **Return Code**

```
ERR_NoError
ERR_PCIBiosNotExist
```
### <span id="page-23-0"></span>**Digital Input Relative Functions**

Read 32-bit digital input data from the digital input port (to obtain 32-bit data, call function **\_7432\_DI**).

### **Syntax**

```
C/C++ (DOS)
```
U16 \_7432\_DI (U16 cardNo, U32 \*di\_data)

#### *C/C++ (Windows)*

U16 W 7432 DI (U16 cardNo, U32 \*di data)

### *Visual Basic (Windows)*

W 7432 DI (ByVal cardNo As Integer, di data As Long) As Integer

#### **Argument**

*cardNo:* Card number of selected board

*di\_data:* Returns 32-bit value from digital port

#### **Return Code**

ERR\_NoError ERR\_BoardNoInit

## <span id="page-24-0"></span>**Digital Output Relative Functions**

Write data to the digital output ports (to write 32-bit data, call function **\_7432\_DO**).

#### **Syntax**

### *C/C++ (DOS)*

U16 7432 DO (U16 cardNo, U32 do data)

## *C/C++ (Windows)*

U16 W 7432 DO (U16 cardNo, U32 do data)

### *Visual Basic (Windows)*

```
W 7432 DO (ByVal cardNo As Integer, ByVal do data
     As Long) As Integer
```
#### **Argument**

*cardNo:* Card number of selected board

*do\_data:* value is written to digital output port

### **Return Code**

ERR\_NoError ERR\_BoardNoInit

## <span id="page-24-1"></span>**Interrupt Source Control**

The dual interrupt system allows two interrupt sources to be generated and checked by the software, with the function enabling selection and control of the interrupt sources by writing data to the interrupt control register. The interrupt source can be set as Channel 0 (INT1) and/or Channel 1 (INT2) of the digital input channels.

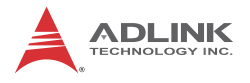

#### **Syntax**

### *C/C++ (DOS)*

```
void _7432_Set_INT_Control (U16 cardNo, U16 
     int1Flag, U16 int2Flag)
```
#### *C/C++ (Windows)*

```
void W_7432_Set_INT_Control (U16 cardNo, U16 
     int1Flag, U16 int2Flag)
```
#### *Visual Basic (Windows)*

```
W 7432 Set INT Control (ByVal cardNo As Integer,
     ByVal int1Flag As Integer, ByVal int2Flag As 
     Integer)
```
#### **Argument**

*cardNo:* Card number of selected board

*int1Flag:* INT1 setting; 0: disable, 1: enable

*int2Flag:* INT2 setting; 0: disable, 1: enable

### **Return Code**

ERR\_NoError ERR\_BoardNoInit

## <span id="page-25-0"></span>**Get Interrupt Status**

The dual interrupt system allows two interrupt sources to be generated and checked by the software, with the function identifying the inserted interrupt when both INT1 and INT2 are in use.

#### **Syntax**

```
C/C++ (DOS)
```

```
void _7432_Get_IRQ_Status (U16 cardNo, U16 
     *int1Status, U16 *int2Status)
```
### *C/C++ (Windows)*

```
void W_7432_Get_IRQ_Status (U16 cardNo, U16 
     *int1Status, U16 *int2Status)
```
#### *Visual Basic (Windows)*

```
W 7432 Get IRQ Status (ByVal cardNo As Integer,
     int1Status As Integer, int2Status As 
     Integer)
```
#### **Argument**

*cardNo:* Card number of selected board

*int1Status: 0:* interrupt not INT1, 1: interrupt is INT1

*int2Status: 0:* interrupt not INT2, 1: interrupt is INT2

### **Return Code**

```
ERR_NoError
ERR_BoardNoInit
```
## <span id="page-26-0"></span>**Interrupt Enable**

Activates the interrupt controller. After calling, software signals every interrupt request signal generated. Refer to sample program 7432int.c.

#### **Syntax**

#### *C/C++ (Windows)*

```
U16 W 7432 INT Enable (U16 cardNo, HANDLE
     *hEvent)
```
### *Visual Basic (Windows)*

```
W 7432 INT Enable (ByVal cardNo As Integer,
     hEvent As Long) As Integer
```
### **Argument**

*cardNo:* Card number of selected board

*hEvent:* address of array of two handles, with HEvent[0] and hEvent<sup>[1]</sup> events for interrupt signals INT1 and INT2 respectively.

## **Return Code**

ERR\_NoError ERR\_BoardNoInit

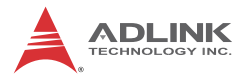

#### <span id="page-27-0"></span>**Interrupt Disable**

Disables generation of interrupt signals. Only available for Windows 95 drivers.

#### **Syntax**

#### *C/C++ (Windows)*

U16 W 7432 INT Disable (U16 cardNo)

#### *Visual Basic (Windows)*

```
W 7432 INT Disable (ByVal cardNo As Integer) As
     Integer
```
#### **Argument**

#### *cardNo:* Card number of selected board

#### **Return Code**

ERR\_NoError ERR\_BoardNoInit

# **Important Safety Instructions**

<span id="page-28-0"></span>For user safety, please read and follow all **instructions**, **WARNINGS**, **CAUTIONS,** and **NOTES** marked in this manual and on the associated equipment before handling/operating the equipment.

- $\blacktriangleright$  Read these safety instructions carefully.
- $\blacktriangleright$  Keep this user's manual for future reference.
- $\triangleright$  Read the specifications section of this manual for detailed information on the operating environment of this equipment.
- $\triangleright$  When installing/mounting or uninstalling/removing equipment:
	- $\triangleright$  Turn off power and unplug any power cords/cables.
- $\triangleright$  To avoid electrical shock and/or damage to equipment:
	- $\triangleright$  Keep equipment away from water or liquid sources;
	- $\triangleright$  Keep equipment away from high heat or high humidity;
	- $\triangleright$  Keep equipment properly ventilated (do not block or cover ventilation openings);
	- $\triangleright$  Make sure to use recommended voltage and power source settings;
	- $\triangleright$  Always install and operate equipment near an easily accessible electrical socket-outlet;
	- $\triangleright$  Secure the power cord (do not place any object on/over the power cord);
	- $\triangleright$  Only install/attach and operate equipment on stable surfaces and/or recommended mountings; and,
	- $\triangleright$  If the equipment will not be used for long periods of time, turn off and unplug the equipment from its power source.

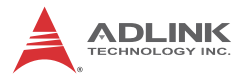

 $\triangleright$  Never attempt to fix the equipment. Equipment should only be serviced by qualified personnel.

A Lithium-type battery may be provided for uninterrupted, backup or emergency power.

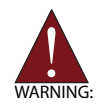

Risk of explosion if battery is replaced with one of an incorrect type. Dispose of used batteries appropriately.

- $\blacktriangleright$  Equipment must be serviced by authorized technicians when:
	- $\triangleright$  The power cord or plug is damaged;
	- $\triangleright$  Liquid has penetrated the equipment;
	- $\triangleright$  It has been exposed to high humidity/moisture;
	- $\triangleright$  It is not functioning or does not function according to the user's manual;
	- $\triangleright$  It has been dropped and/or damaged; and/or,
	- $\triangleright$  It has an obvious sign of breakage.

# **Getting Service**

<span id="page-30-0"></span>**Ask an Expert:** http://askanexpert.adlinktech.com

#### **ADLINK Technology, Inc.**

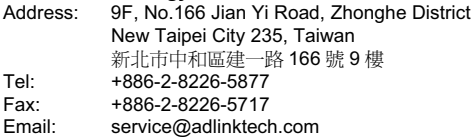

#### **Ampro ADLINK Technology, Inc.**

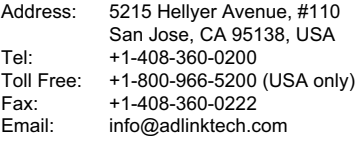

#### **ADLINK Technology (China) Co., Ltd.**

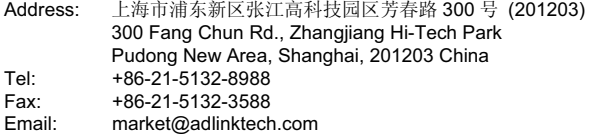

#### **ADLINK Technology Beijing**

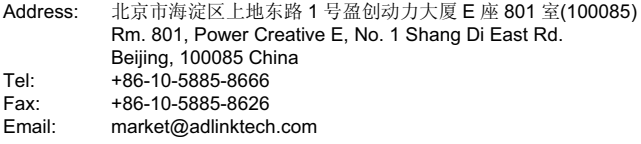

#### **ADLINK Technology Shenzhen**

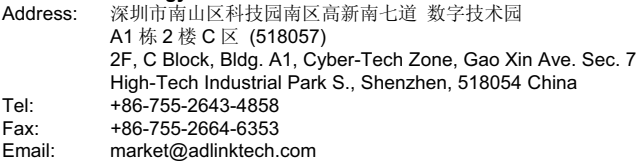

#### **LiPPERT ADLINK Technology GmbH**

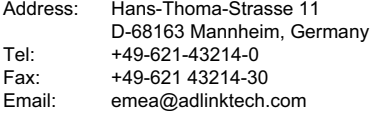

#### **PENTA ADLINK Technology GmbH**

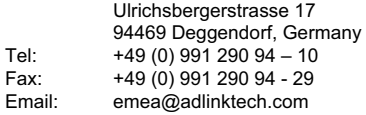

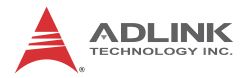

#### **ADLINK Technology, Inc. (French Liaison Office)**

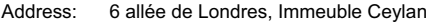

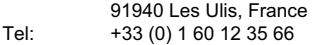

Fax: +33 (0) 1 60 12 35 66

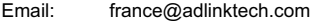

#### **ADLINK Technology Japan Corporation**

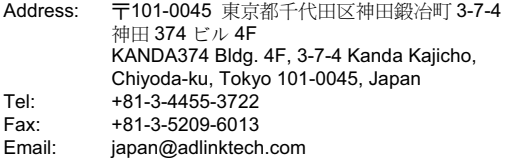

#### **ADLINK Technology, Inc. (Korean Liaison Office)**

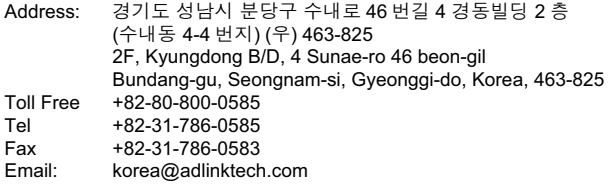

#### **ADLINK Technology Singapore Pte. Ltd.**

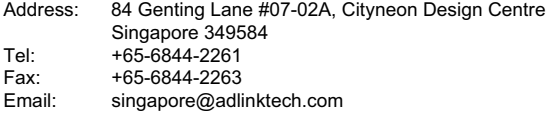

#### **ADLINK Technology Singapore Pte. Ltd. (Indian Liaison Office)**

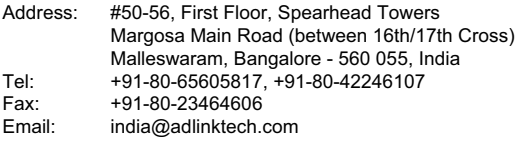

#### **ADLINK Technology, Inc. (Israeli Liaison Office)**

Address: 27 Maskit St., Corex Building PO Box 12777 Herzliya 4673300, Israel<br>Tel: +972-54-632-5251 Tel: +972-54-632-5251 Fax: +972-77-208-0230 Email: israel@adlinktech.com

#### **ADLINK Technology, Inc. (UK Liaison Office)**

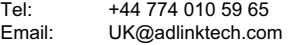